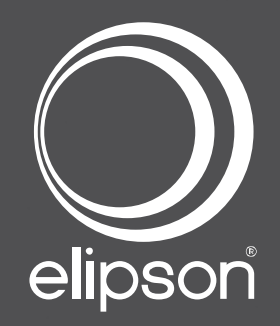

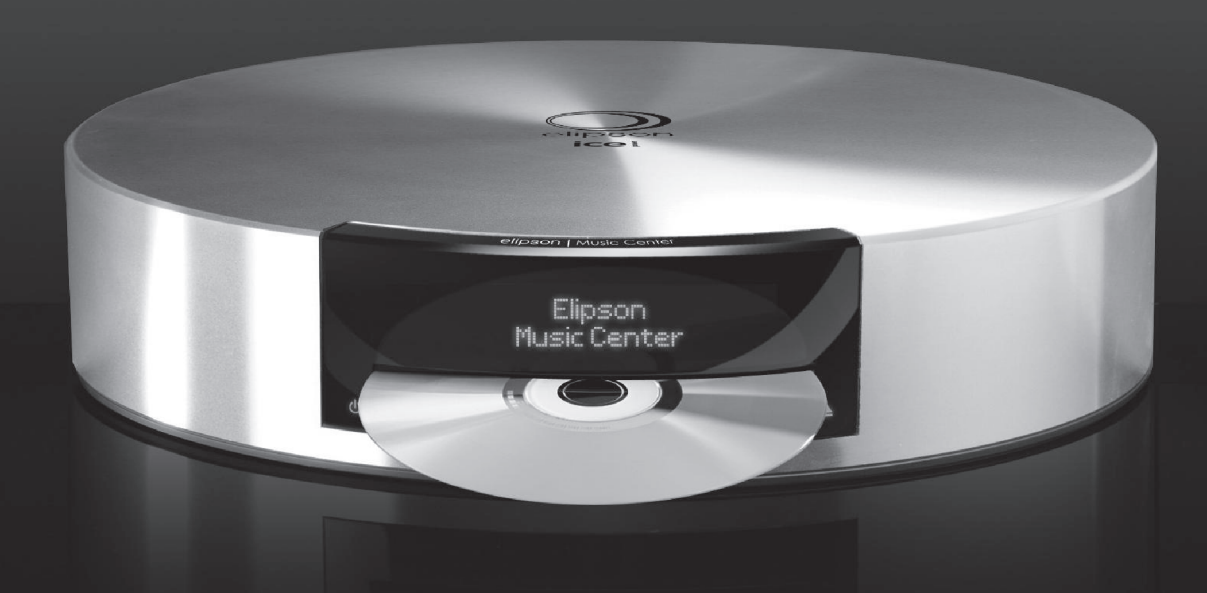

# Music Center руководство по эксплуатации

компания основана в 1938 году

#### **ОЛЕРЖАНИЕ**

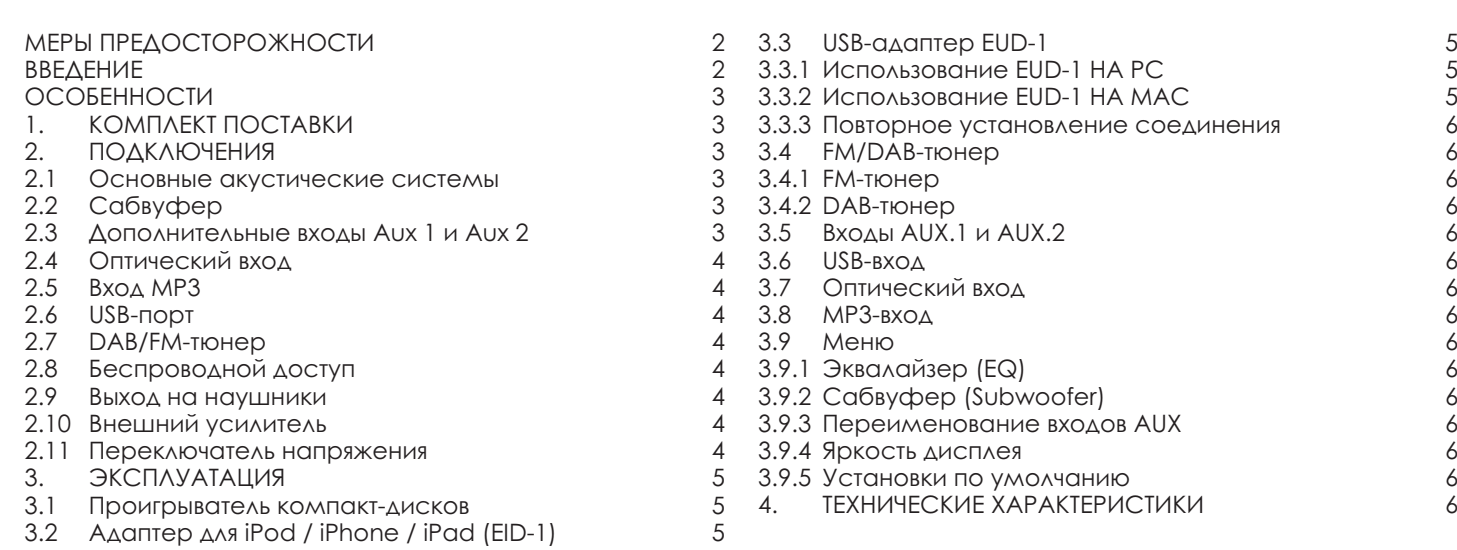

# МЕРЫ ПРЕДОСТОРОЖНОСТИ

#### РАСПАКОВКА

Упаковка эффективно предохраняет электронное устройство марки ELIPSON от повреждений при отгрузке и транспортировке. Пожалуйста, сохраните компоненты упаковки для возможного их использования в будущем.

#### ПОЗАБОТЬТЕСЬ ОБ ОХРАНЕ ОКРУЖАЮЩЕЙ СРЕДЫ

Упаковка пригодна для вторичной переработки. Если вы намерены избавиться от упаковки, пожалуйста, сдайте упаковочные материалы в местный пункт приёма и сортировки. По завершении срока службы устройства не выбрасывайте его в стандартный мусорный контейнер, а сдайте в пункт сбора отслужившего свой срок электронного оборудования.

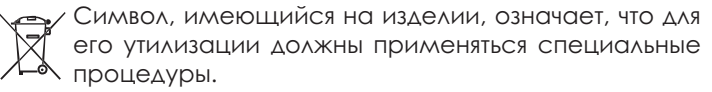

Данное устройство соответствует положениям Европейской Директивы по ограничению на использование опасных материалов: в процессе утилизации оно не выделяет загрязняющих веществ (свинца, ртути, кадмия, гексавалентного хрома, полибромобифенилов, полибромдифенилэфиров).

#### НЕОБХОДИМОЕ СВОБОДНОЕ ПРОСТРАНСТВО

Устройство выделяет тепло, и для обеспечения надлежащей циркуляции воздуха сверху и снизу необходимо свободное пространство не менее 50 мм сверху, сзади и по бокам. Не располагайтеустройство вблизи источника тепла или под прямыми солнечными лучами. Установите аппарат на прочную ровную поверхность.

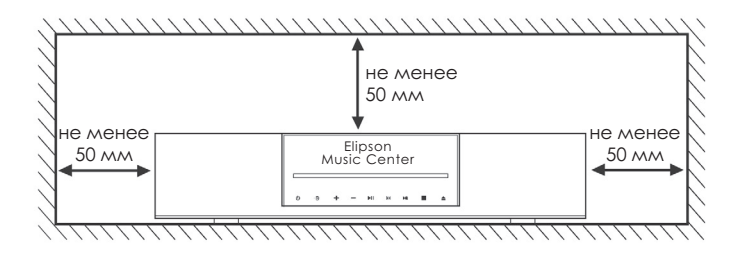

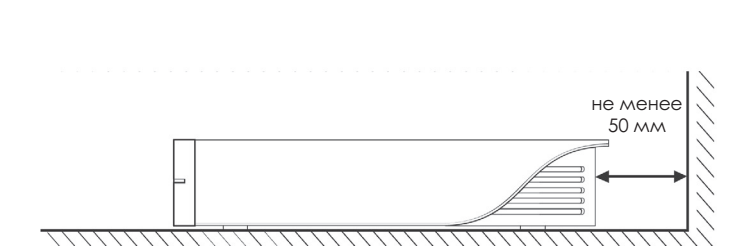

# ВВЕДЕНИЕ

Благодарим вас за приобретение музыкального центра Elipson со встроенным усилителем. Пожалуйста, внимательно прочтите это руководство по эксплуатации. Рекомендуем полностью прочесть руководство перед подключением и использованием музыкального центра.

МЕРЫ ПРЕДОСТОРОЖНОСТИ ПРИ ЭКСПЛУАТАЦИИ Изделие соответствует действующим стандартам безопасности. При эксплуатации следует соблюдать условия, приведённые ниже. Перед подключением устройства к электросети убедитесь, что напряжение электрического тока, выбранное на задней панели устройства, идентично используемому в вашей стране. Перед подключением устройства к розетке рекомендуем выполнить все необходимые кабельные соединения.

#### ОСТОРОЖНО ОБРАЩАЙТЕСЬ С КАБЕЛЕМ ПИТАНИЯ

При отсоединении кабеля питания от сетевой розетки, беритесь за штепсельную вилку, а не за шнур. В тех случаях, когда устройство долго не будет использоваться, отсоединяйте его от розетки.

#### **НЕ ВСКРЫВАЙТЕ КОРПУС**

Устройство не содержит элементов, замена или ремонт которых может выполняться пользователем. Вскрытие корпуса устройства может привести к поражению электрическим током. Любая модификация изделия пользователем влечет за собой аннулирование гарантии.

В случае попадания внутрь корпуса постороннего предмета или жидкости обратитесь по месту приобретения изделия, где для восстановления его эксплуатационно-безопасного состояния будет привлечен технический специалист.

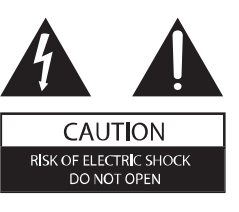

# ОСОБЕННОСТИ

# 1. КОМПЛЕКТ ПОСТАВКИ

Перед началом эксплуатации устройства убедитесь, что упаковка содержит следующие компоненты:

 $\bigcirc$ 

- Музыкальный центр
- USB-адаптер
- Пульт дистанционного управления
- Руководство по эксплуатации
- Кабель питания
- Антенный кабель

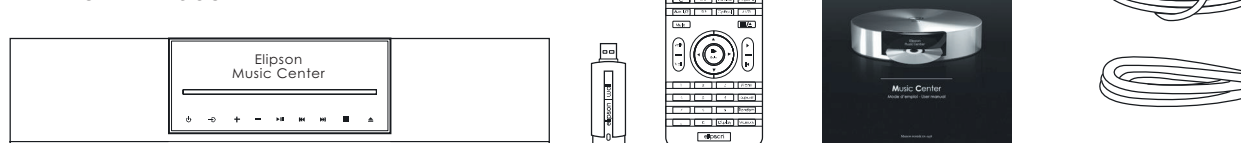

#### 2. ПОДКЛЮЧЕНИЕ

## 2.1 Основные акустические системы

Присоедините левую АС к клеммам с маркировкой «L», а правую — к клеммам с маркировкой «R». Подключая кабели, соблюдайте полярность: соедините положительные клеммы усилителя с положительными клеммами АС, а отрицательные клеммы — с отрицательными.

Колонки можно подключить одним из двух способов:

• Зачищенный кабель: прежде чем вставлять провода в клеммы, удалите с проводов около 10 мм изоляции.

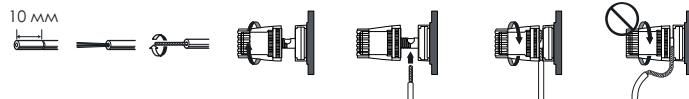

• Кабель со штекерами типа «банан»: удалите предохранительное приспособление, расположенное в центре каждой из клемм, и вставьте «банан».

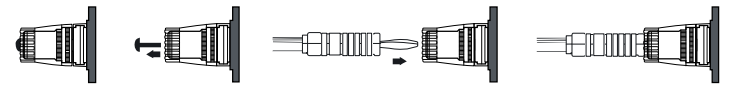

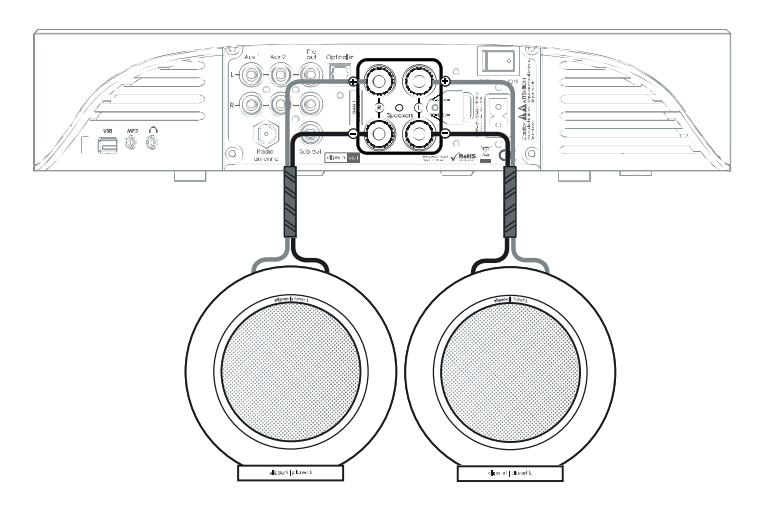

Для подключения сабвуфера используйте разъем «Sub out». См. описание дополнительной настройки выхода на сабвуфер на странице 6.

2.2 Сабвуфер 2.3 Дополнительные входы Aux 1 и Aux 2

Вы можете подключить к этим входам устройства, оснащённые аналоговым аудиовыходом с разъёмами RCA.

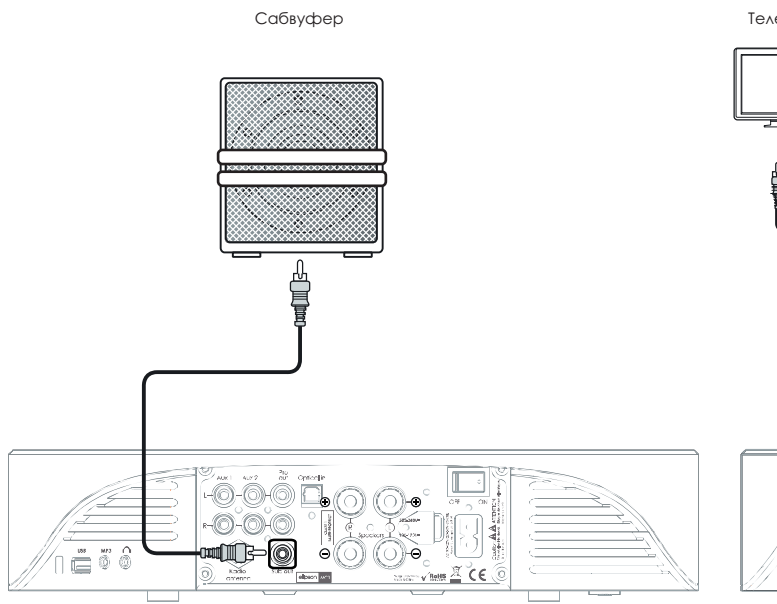

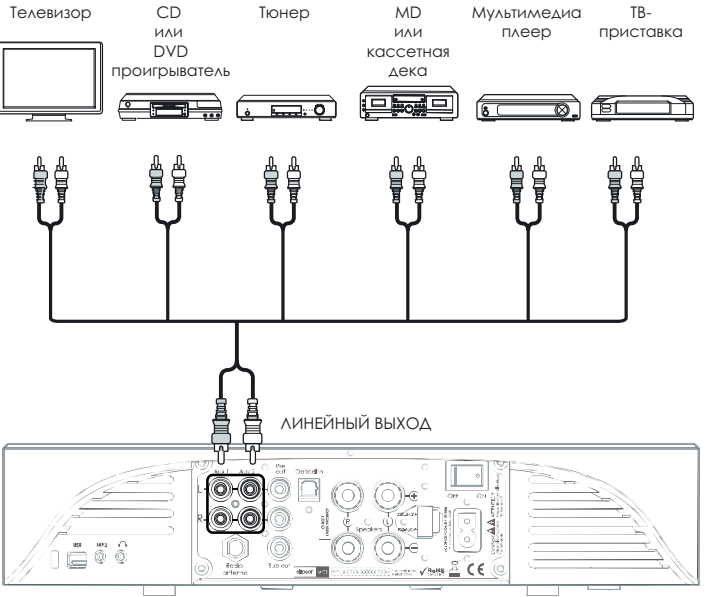

Вы можете подключить к этому входу устройство, оснащённое оптическим выходом, чтобы получать удовольствие от высококачественного цифрового звука.

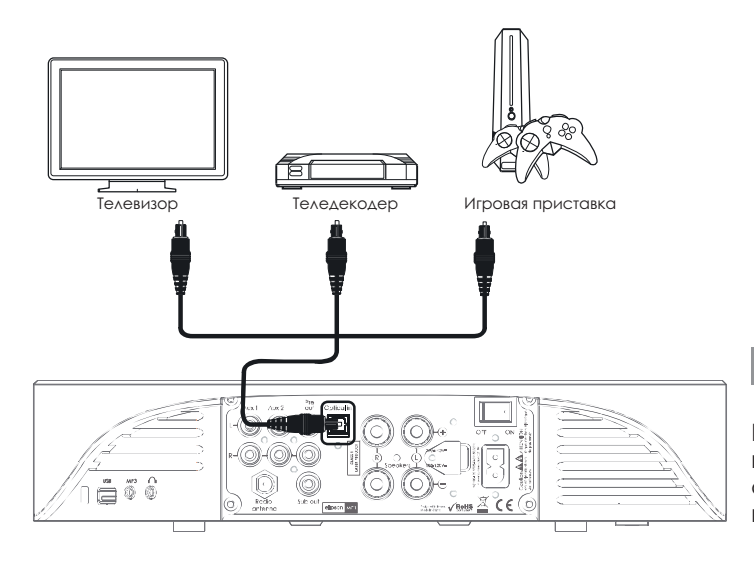

## 2.5 Вход MP3

Вы можете подключить к этому входу MP3-плеер или любое другое устройство, имеющее выход на наушники, прилагаемым кабелем со штекером типа мини-джек.

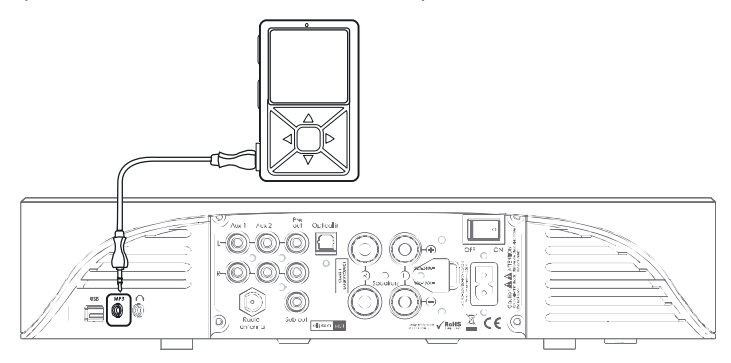

# 2.6 USB-порт

Вы можете подключить к этому входу USB-накопитель.

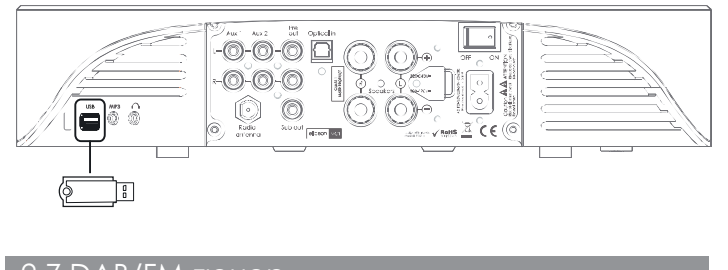

# 2.7 DAB/FM-тюнер

Для приёма радиосигнала необходимо подключить антенный кабель к разъёму «Radio Antenna».

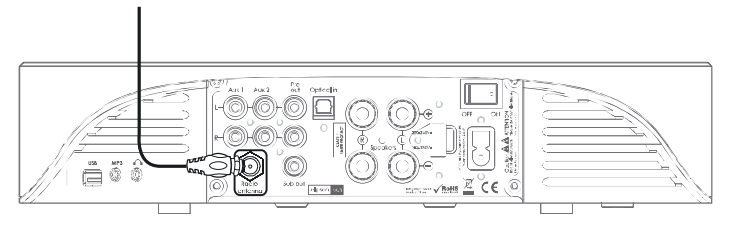

#### 2.4 Оптический вход 2.8 Беспроводной доступ

Соединение между USB-адаптером EUD-1 (прилагается) и продуктами Apple с донглом EID-1 (в комплект не входят) обеспечивает передачу несжатых аудиоданных.

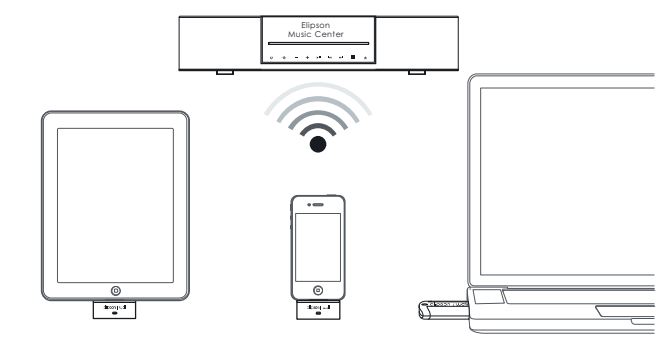

#### 2.9 Выход на наушники

Вы можете подключить к этому разъему проводные наушники, оснащённые

соответствующим штекером.  $\equiv$ doors and

#### 2.10 Подключение внешнего усилителя

Несмотря на то, что музыкальный центр оснащён встроенным усилителем, он снабжён и выходом предусилителя «Pre out», к которому вы можете подключить внешний – например, более мощный – усилитель.

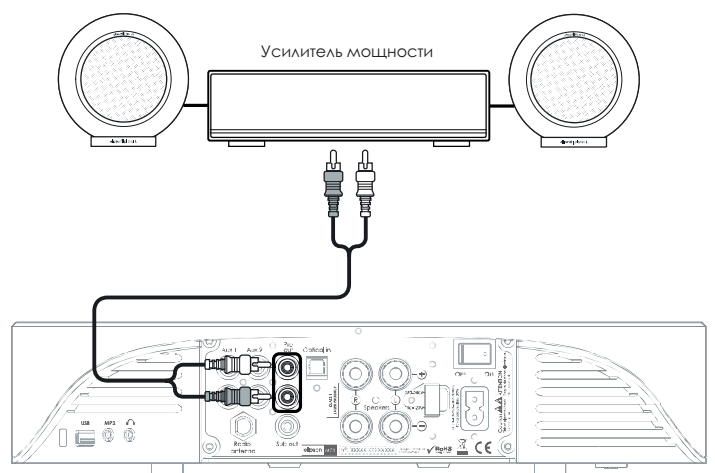

#### 2.11 Переключатель напряжения

Выберите соответствующее стандарту в стране вашего проживания напряжение и подсоедините кабель питания.

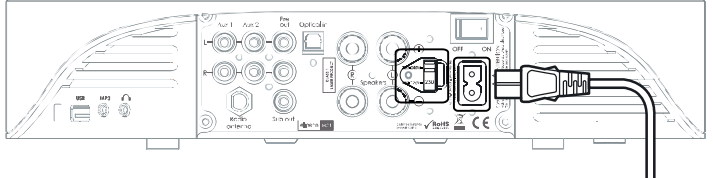

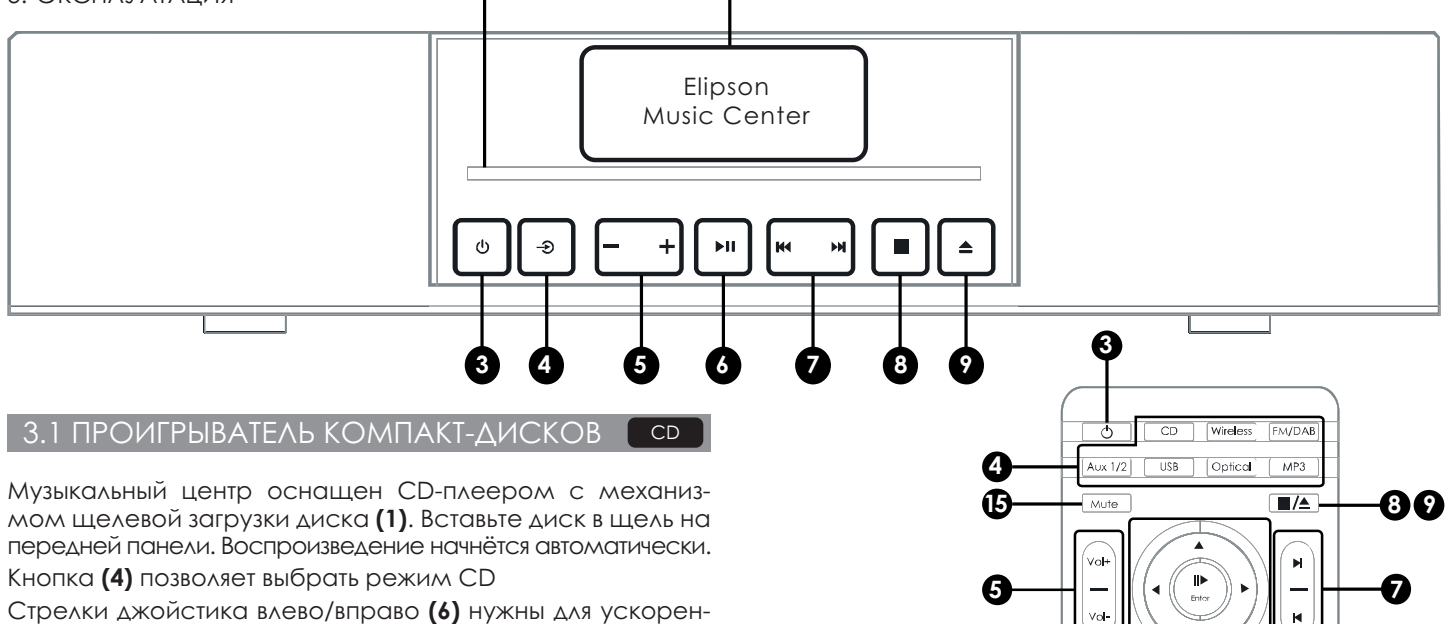

**1 2**

ного перемещения назад/вперёд по диску

Кнопка **(9)** – извлечение CD

Кнопка **(7)** осуществляет переключение между треками

Кнопка **(6)** включает/приостанавливает воспроизведение

Кнопки с цифрами **(iI)** обеспечивают прямой доступ к трекам с соответствующими номерами

Кнопка Display **(14)** осуществляет переключение между режимами отображения истекшего времени воспроизведения композиции / оставшегося времени воспроизведения композиции / истекшего времени воспроизведения диска / оставшегося времени воспроизведения диска Кнопка Repeat **(11)** осуществляет повтор текущей композиции или всего диска

Кнопка Random **(12)** включает воспроизведение треков в случайном порядке

# 3.2 AДАПТЕР ДЛЯ IPad/iPod/iPhone EID-

Используя адаптер, вы можете управлять музыкальным центром с помощью интерфейса подключённого плеера: воспроизведение, пауза, громкость, выбор трека.

**ОСТОРОЖНО: не устанавливайте громкость подключённого плеера на максимум. В этом случае музыкальный центр будет работать с максимальной выходной мощностью, что может привести к повреждению используемых акустических систем или нарушению слуха.**

При первом использовании адаптера:

- Выберите беспроводной вход **(4)**
- Вставьте адаптер и нажмите кнопку соединения
- Нажмите кнопку Memory **(13)** на пульте ДУ
- Соединение занимает около 30 секунд, в течение которых звук может отсутствовать

Прилагаемый к музыкальному центру пульт ДУ позволяет управлять следующими функциями iPod / iPhone / iPad: воспроизведение / пауза / регулирование громкости / выбор трека / ускоренное перемещение.

**ОСТОРОЖНО: чтобы дальность действия «elipson well» была максимальной, не размещайте музыкальный центр на металлической полке или на полу. Это значительно сократит дальность действия сигнала. На открытом пространстве была протестирована и подтверждена дальность действия в 10 м без звуковых «провалов».**

# 3.3 USB-АДАПТЕР ДЛЯ ПК EUD-1 whireless

В комплект входит USB-адаптер для передачи аудиосигнала с компьютера на музыкальный центр. Этот адаптер уже настроен на соединение с музыкальным центром. При использовании программ iTunes и Windows Media Player пульт ДУ позволяет управлять воспроизведением регулировать громкость, выбирать трек. Управление другими программами осуществляется с компьютера, а громкость по-прежнему можно регулировать с пульта.

Menu Repeat

Memor

Display

elipson

**il**

**ОСТОРОЖНО: чтобы дальность действия «elipson well» была максимальной, не размещайте музыкальный центр на металлической полке или на полу. Это значительно сократит дальность действия сигнала. На открытом пространстве была протестирована и подтверждена дальность действия в 10 м без звуковых «провалов».**

Совместимо с Windows XP, Vista, 7 и Mac OS X. Мы не рекомендуем использовать платформу Windows XP, не позволяющую настроить аудиовыход на 16 бит/44 кГц.

# 3.3.1 ИСПОЛЬЗОВАНИЕ EUD-1 НА РС whireless

- Выберите на музыкальном центре вход «Wireless» **(4)**
- Вставьте адаптер в доступный USB-порт (на компьютере в это время не должны воспроизводиться аудиофайлы)
- При первом подключении программа инсталлирует конфигурацию адаптера на звуковую карту
- Что инсталляция прошла успешно можно увидеть в меню: «Configuration Panel»

«Sounds and peripherals»

«Audio» (устройством по умолчанию, д. б. «elipson well»)

• Можно использовать компьютер с музыкальным центром

# **3.3.2 ИСПОЛЬЗОВАНИЕ EUD-1 НА МАС whireless**

- Выберите на музыкальном центре вход «Wireless» **(4)**
- Вставьте адаптер в доступный USB-порт (на компьютере в это время не должны воспроизводиться аудиофайлы)
- При первом подключении программа инсталлирует конфигурацию адаптера на звуковую карту
- Перейдите в меню
- Откройте пункт «Systems preferences»
- Выберите меню «Sound» из категории «Material»
- Выберите выход аудиоустройства «elipson well»
- Можно использовать компьютер с музыкальным центром

# 3.3.3 ПОВТОРНОЕ СОЕДИНЕНИЕ ЧЕРЕЗ EUD-1

- Выберите на музыкальном центре вход «Wireless» **(4)**
- Вставьте адаптер в доступный USB-порт (на компьютере в это время не должны воспроизводиться аудиофайлы)
- Нажмите и примерно 5 секунд удерживайте кнопку установления соединения через USB-адаптер. Светодиодный индикатор будет быстро мигать
- Нажмите на пульте ДУ кнопку «Memory» **(13)**. На дисплее музыкального центра появится сообщение «well connect»
- При успешном соединении на дисплее музыкального центра появится сообщение «well done», а затем – «well»
- Кнопка установления соединения будет мигать каждые 5 секунд, подтверждая успешное соединение

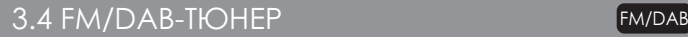

#### 3.4.1 FM-TЮНЕР FM/DAB

Кнопки со стрелками влево/вправо **(6)**: изменение частоты с шагом 0.05 МГц

Кнопки со стрелками вверх/вниз **(6)**: изменение частоты до частоты следующей/предыдущей радиостанции

Для настройки на радиостанцию (максимум 25 станций):

- Выберите частоту требуемой радиостанции
- Нажмите кнопку «Memory» **(13)**
- Введите номер ячейки памяти цифровыми кнопками
- Подтвердите настройку нажатием кнопки «Enter» **(6)**

Кнопки перехода к следующему/предыдущему треку **(7)** позволяют переключаться между сохраненными радиостанциями

Дисплей **(14)** отображает информацию системы радиопередачи данных RDS (если она передаётся)

#### **3.4.2 DAB-TЮНЕР** FM/DAB

Кнопки со стрелками вверх/вниз **(6)**: возобновление сохранения в памяти DAB-радиостанций (при длительном нажатии)

Для настройки на радиостанцию (максимум 25 станций): • Выберите радиостанцию

- Нажмите кнопку «Memory» **(13)**
- Введите номер ячейки памяти цифровыми кнопками
- Подтвердите настройку нажатием кнопки «Enter» **(6)**

Кнопки перехода к следующему/предыдущему треку **(7)** позволяют переключаться между сохраненными радиостанциями

Дисплей **(14)** отображает информацию системы радиопередачи данных DAB (если она передаётся)

## $3.5 B X O \Delta bI$  AUX1  $M$  AUX $2$

На этих входах вы можете регулировать только громкость

#### $3.6$  USB-BXO $\Delta$

После подключения USB-накопителя к USB-порту музыкальный центр сканирует контент накопителя и выводит на дисплей номера треков. Для навигации по трекам используйте соответствующие кнопки

Поддерживаемые форматы аудиофайлов: MP3 и WMA

#### 3.7 ОПТИЧЕСКИЙ ВХОД **Optical**

На этом входе вы можете регулировать только громкость

## $3.8$  MP3-BXOA

На этом входе вы можете регулировать только громкость

3.9 MEHIO

Меню музыкального центра позволяет настраивать определённые функции. Используйте кнопки «Enter» и кнопки со стрелками **(6)** для навигации и подтверждения выбранных установок

# 3.9.1 ЭКВАЛАЙЗЕР (EQ)

Вы можете регулировать тембр высоких частот, тембр низких частот и баланс аудиоканалов на музыкальном центре

# 3.9.2 САБВУФЕР (Subwoofer)

Вы можете настроить музыкальный центр таким образом, чтобы он отделял сигнал, подаваемый на сабвуфер. Это улучшит интеграцию сабвуфера с вашими АС

Частота среза сигнала регулируется в диапазоне от 50 до 200 Гц шагами по 5 Гц

«No filter»: с выхода на сабвуфер подаются сигналы с теми же частотами, что и с выходов на остальные АС «Filter»: с выхода на сабвуфер подаются сигналы с частотами, отсеченными от выходов на АС

3.9.3 ПЕРЕИМЕНОВАНИЕ AUX (Rename AUX)

Входы Aux можно переименовать для упрощения распознавания подключённых устройств. Можно добавить к названию входа маркировку (до 4 символов)

# 3.9.4 ЯРКОСТЬ ДИСПЛЕЯ (Display luminosity)

Можно задавать одну из четырёх установок уровня яркости экрана дисплея музыкального центра: 1–2–3–AUTO

Установка AUTO: яркость экрана задаётся в соответствии с уровнем освещенности помещения

3.9.5 Установки по умолчанию (Reset default)

С помощью этой функции вы можете восстановить установки параметров музыкального центра, заданные на заводе-изготовителе

#### 4. ТЕХНИЧЕСКИЕ ХАРАКТЕРИСТИКИ

- 2 х 120 Вт / 4 Ом, усилитель ICEpower®
- CD-проигрыватель (с поддержкой MP3/WMA-файлов)
- Беспроводное соединение well®: (16 бит / 44 кГц) для передачи несжатых аудиоданных
- Оптический цифровой вход • 2 аналоговых стереовхода (RCA)
- USB-вход (с поддержкой MP3/WMA-файлов)
- Аналоговый MP3-вход (3.5-мм мини-джек)
- Тюнер FM / DAB / DAB+
- Выход на наушники (3.5-мм мини-джек)
- Выход предусилителя
- Выход на сабвуфер
- Датчик освещения
- Питание: 100–120 В / 220–240 В, 200 Вт
- Пульт дистанционного управления
- Габариты: Ø 330 x В 73 мм

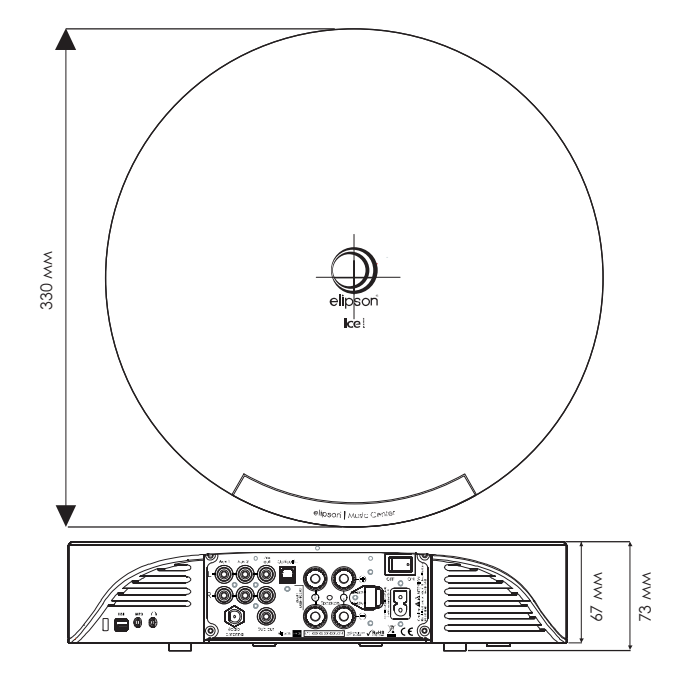

# Music Center + planet L

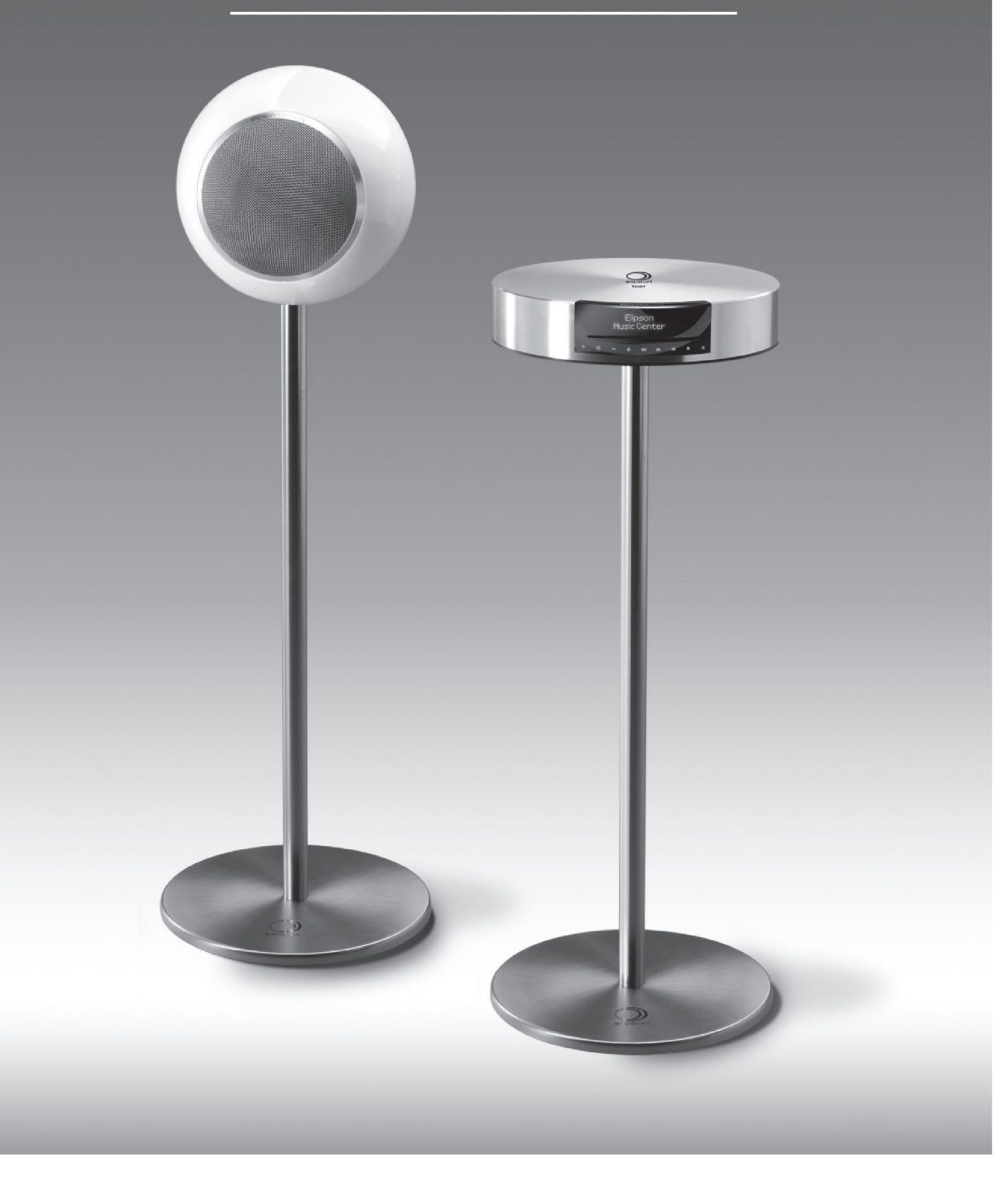

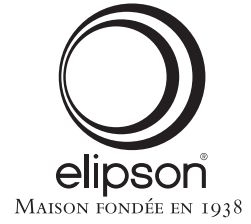

www.elipson.com